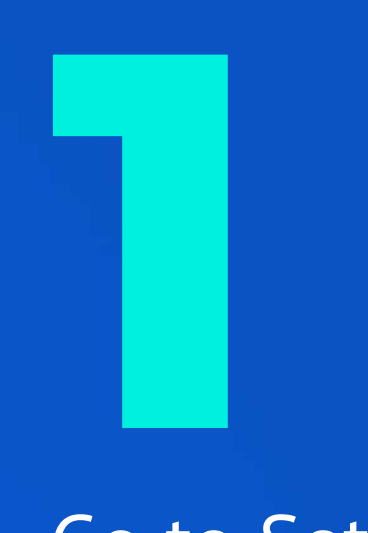

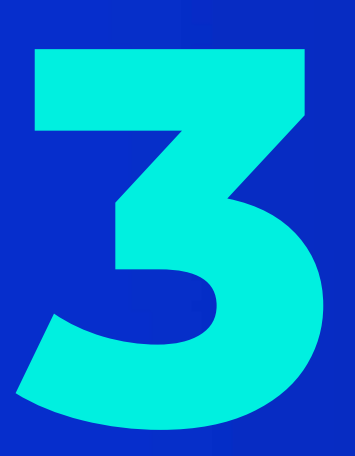

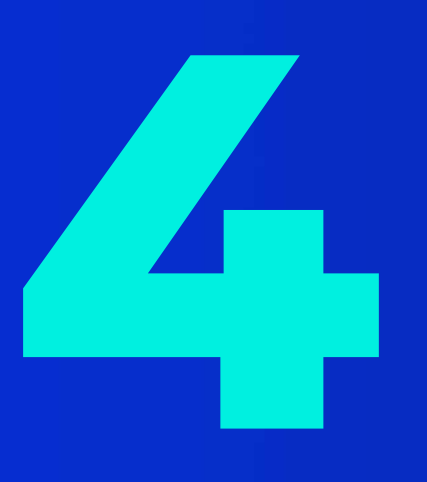

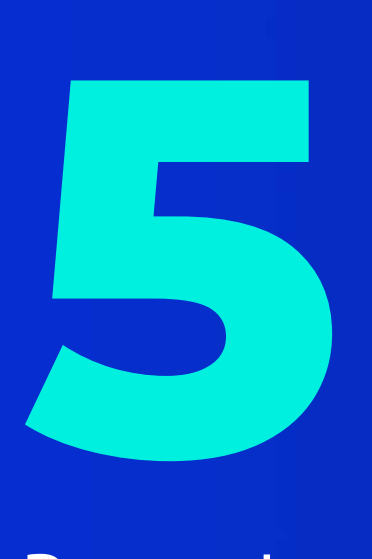

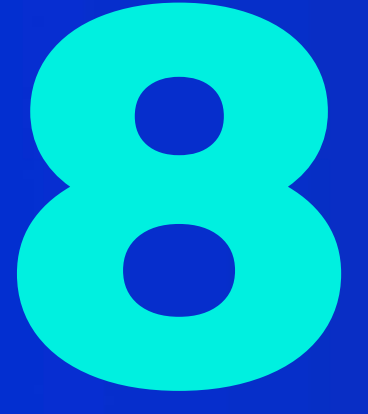

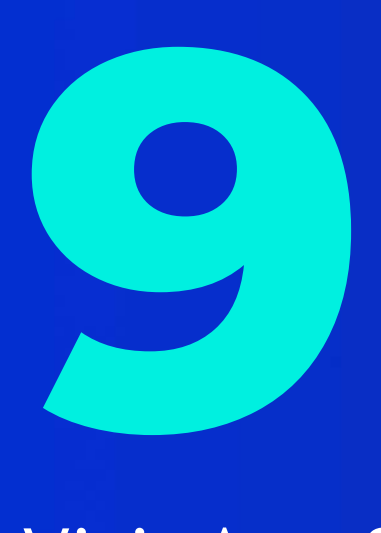

## **10**

## **11**

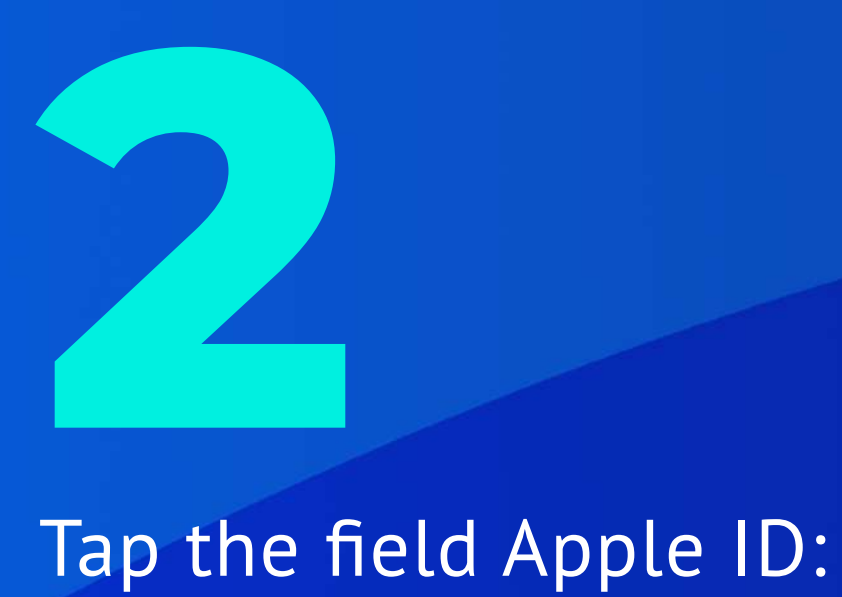

Go to Settings -> iTunes & App Store.

"Your Apple ID".

**6** Select "Cyprus".

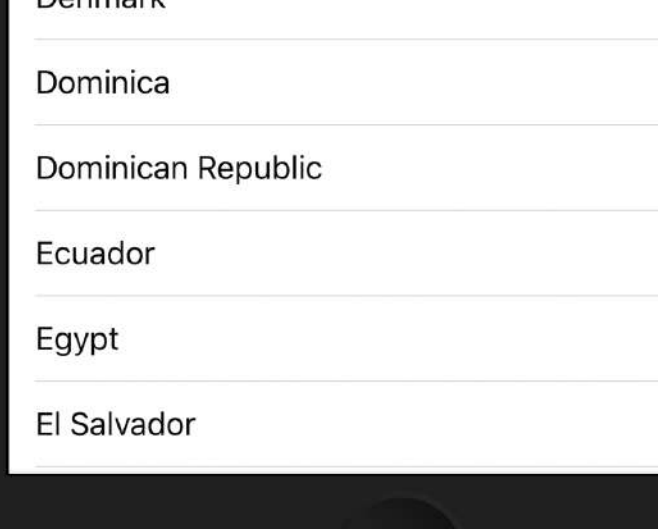

Select "View Apple ID" and enter the password.

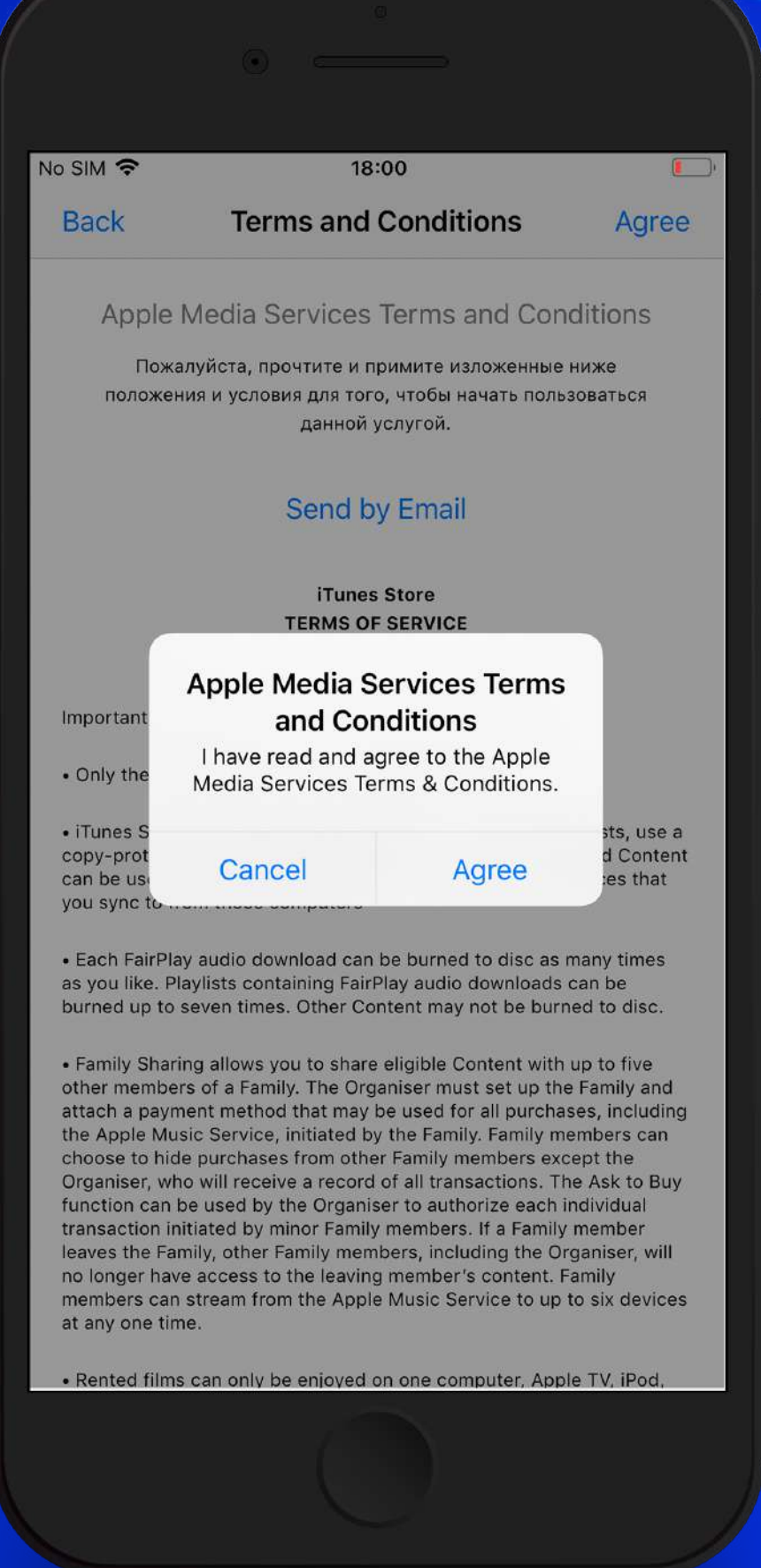

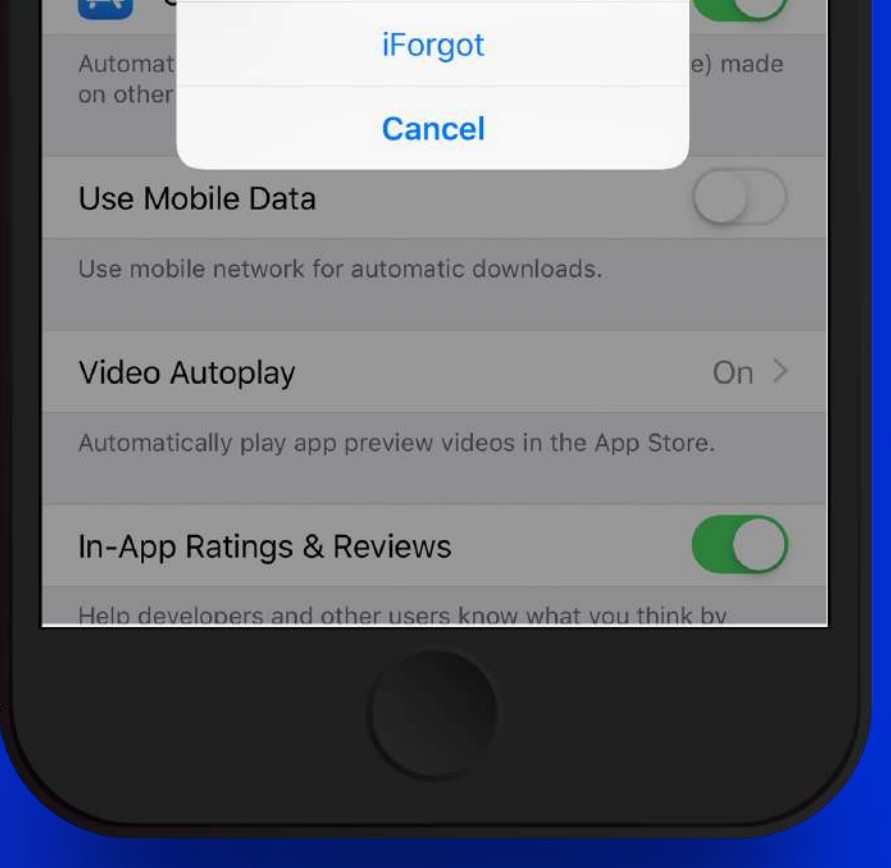

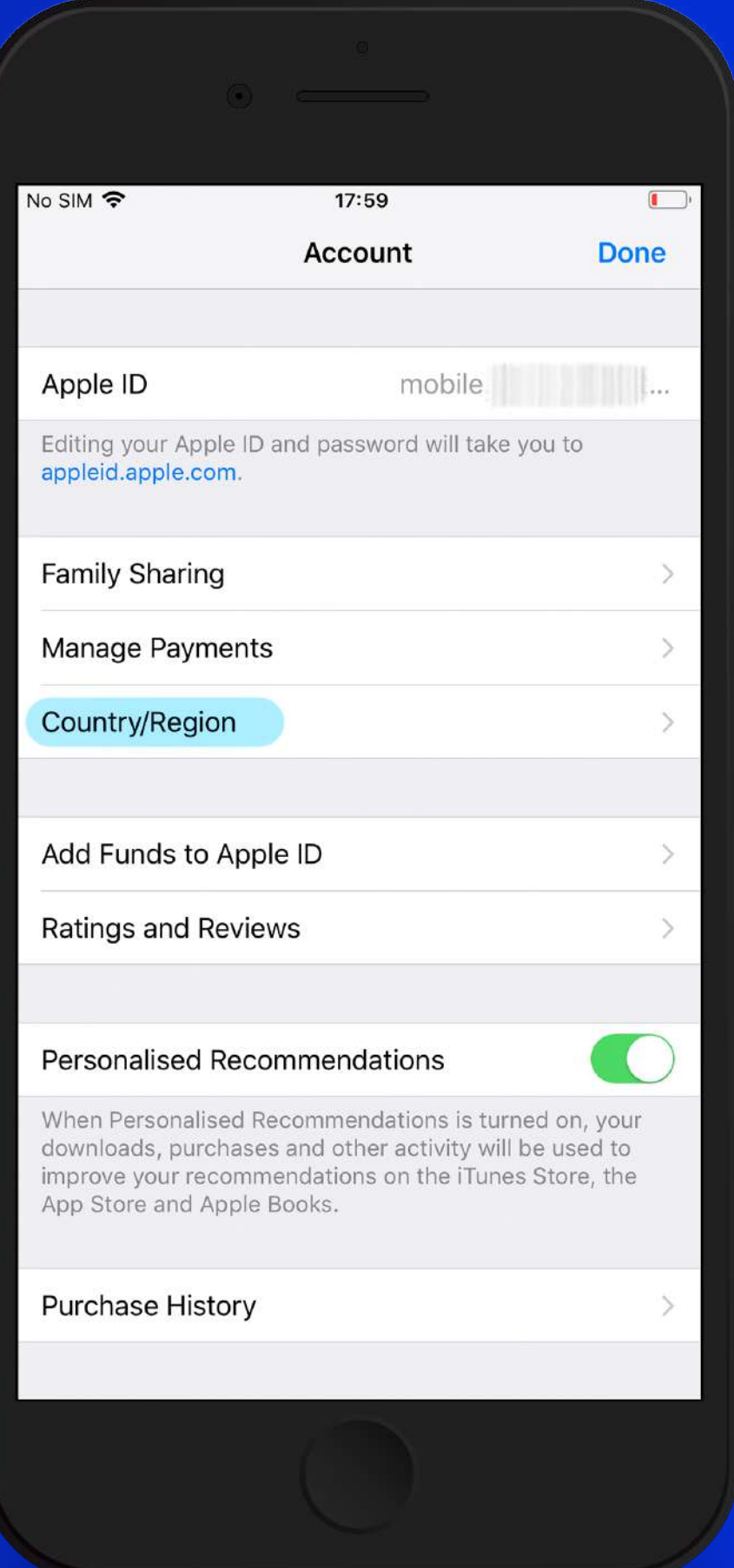

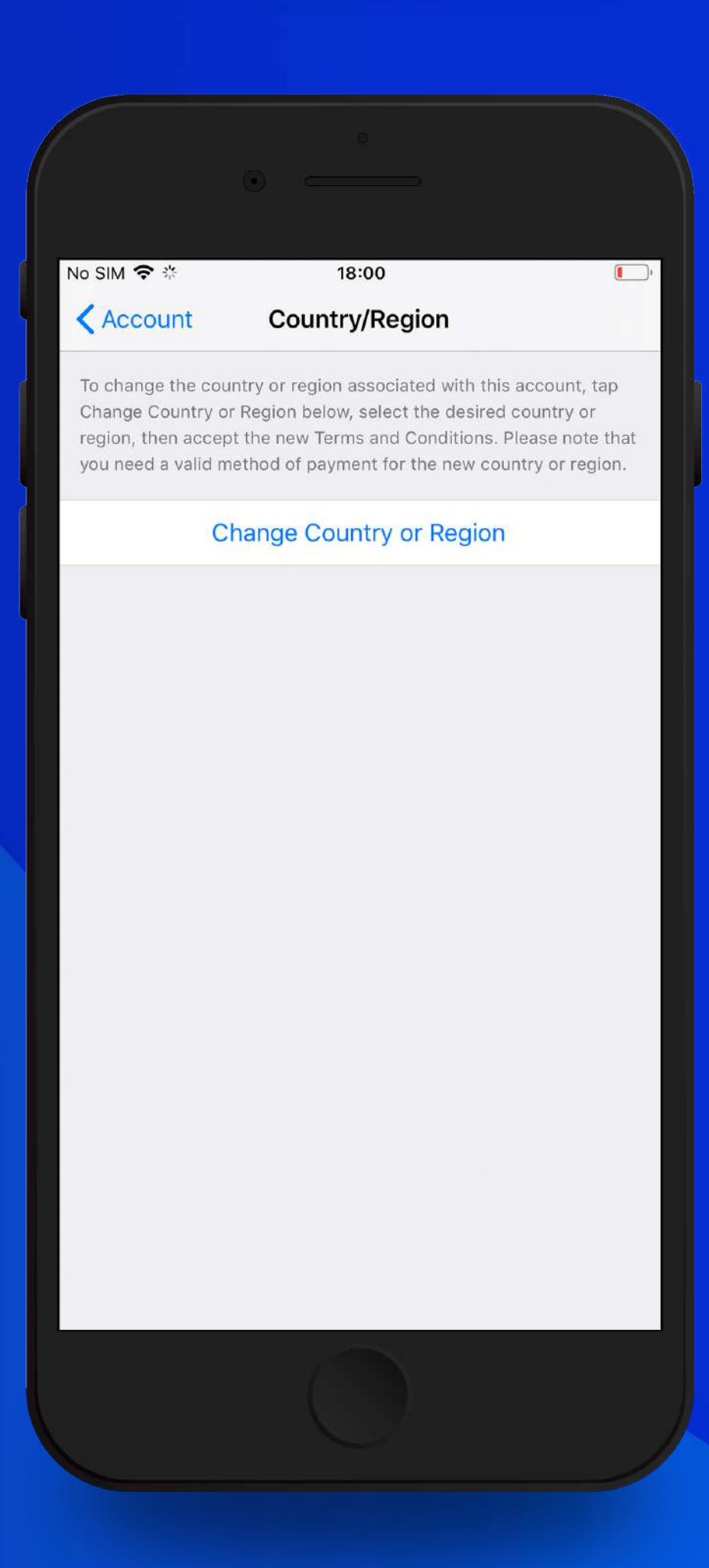

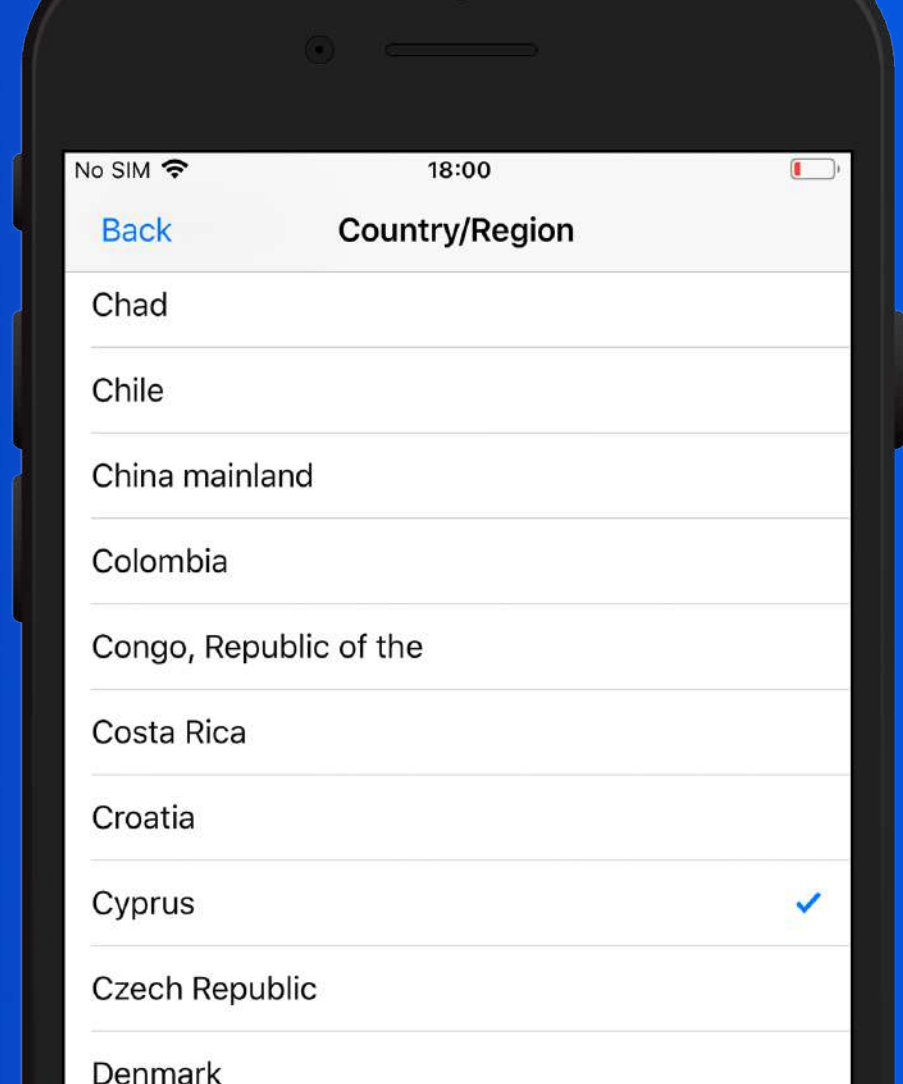

**7** Agree with Terms & Conditions.

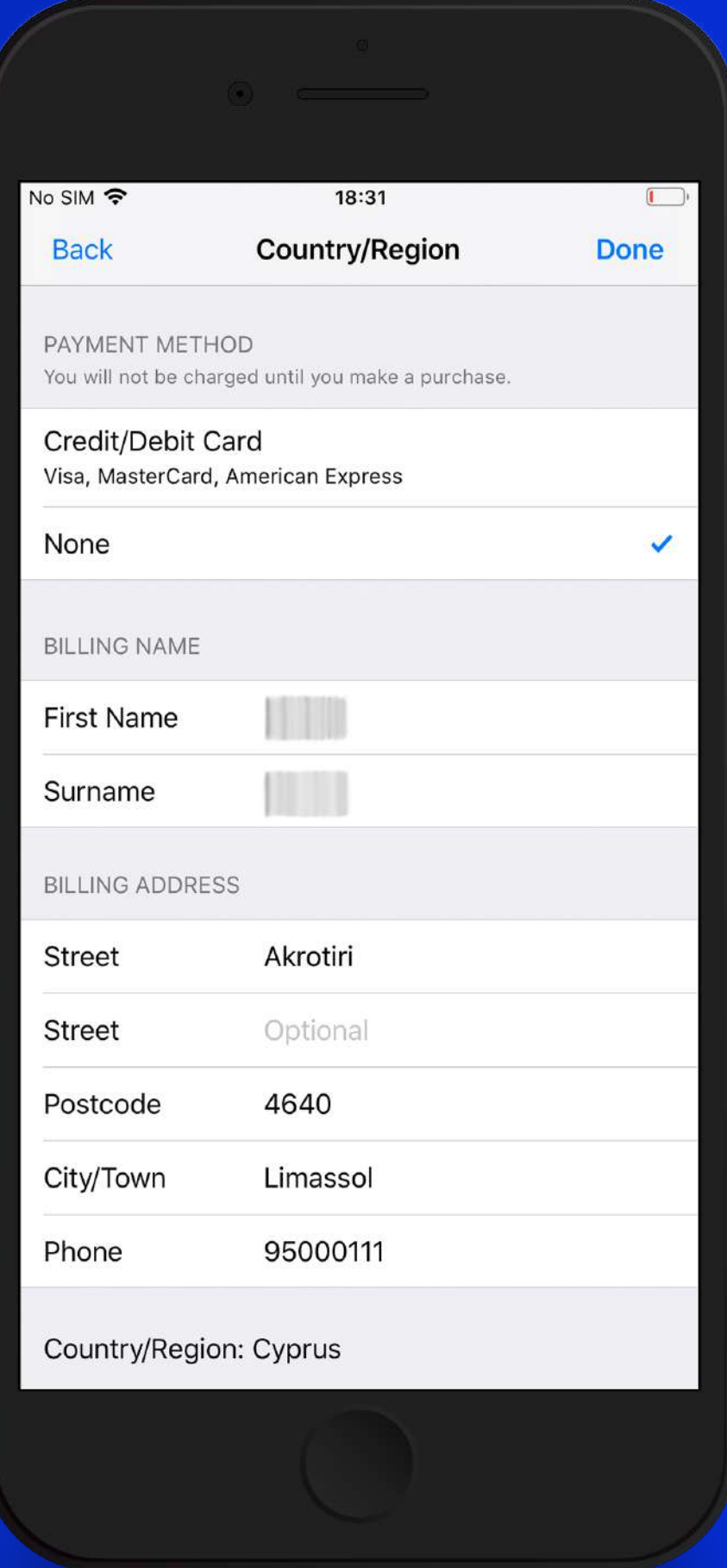

## Choose the field "Country/Region".

## Press the button "Change Country or Region".

Fill the address same like on the picture, for payment methods select "None". Click "Next" as soon as you finished.

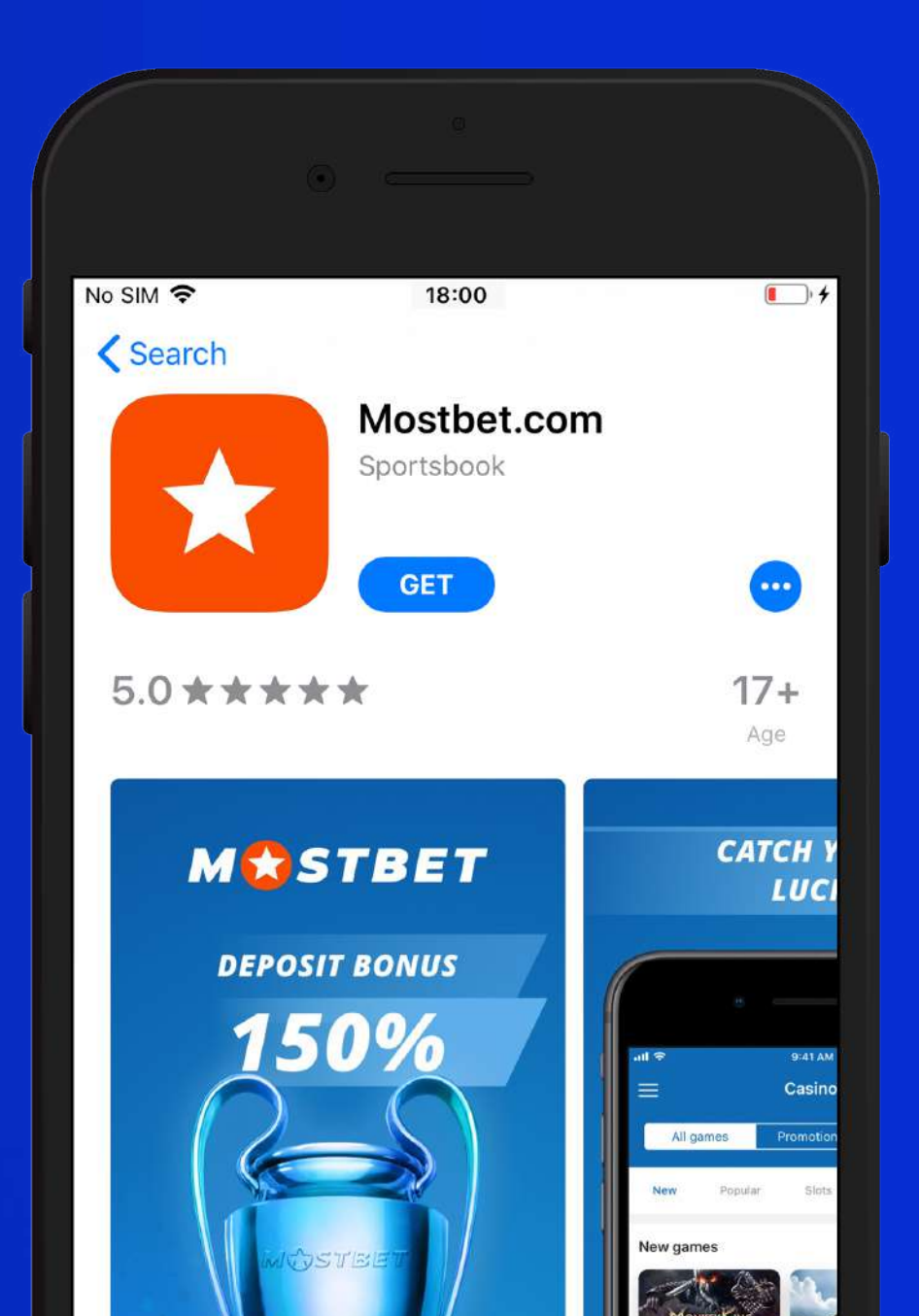

Visit App Store and serach for "Mostbet.com" or use a direct link from website.

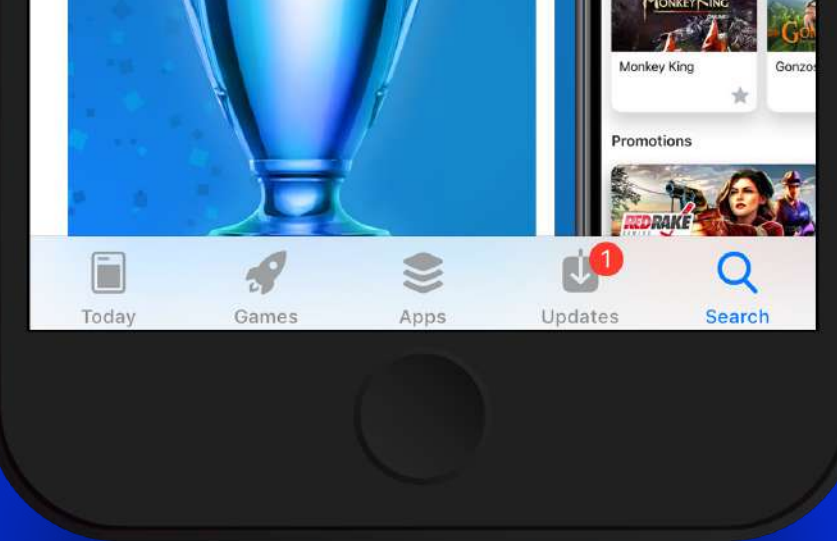

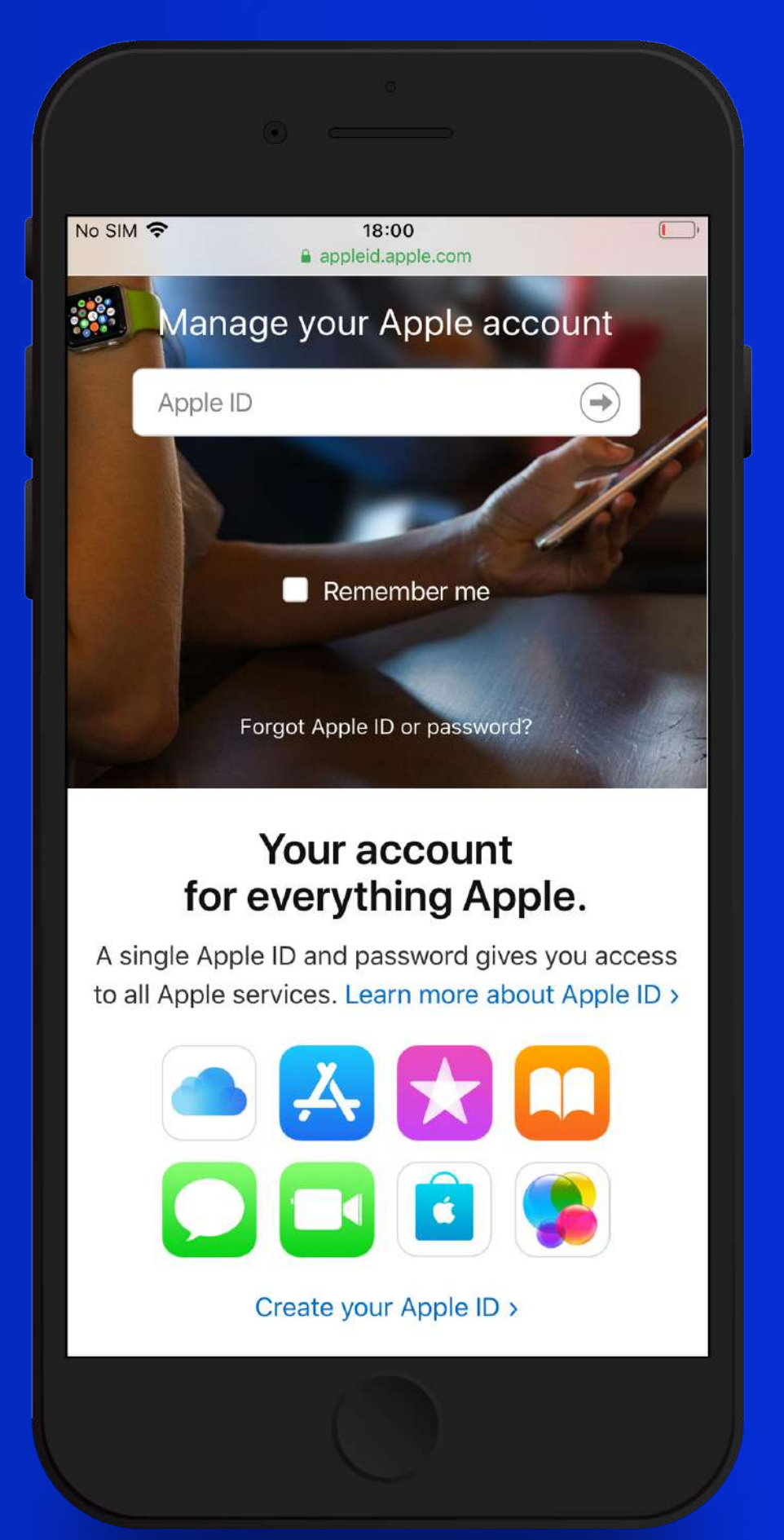

If you received an error "Your current payment method is not valid in this Store" or any other, create a new account for App Store. Go to appleid.apple.com from iTunes Store & App Store and create a new account using Cyprus as your country.

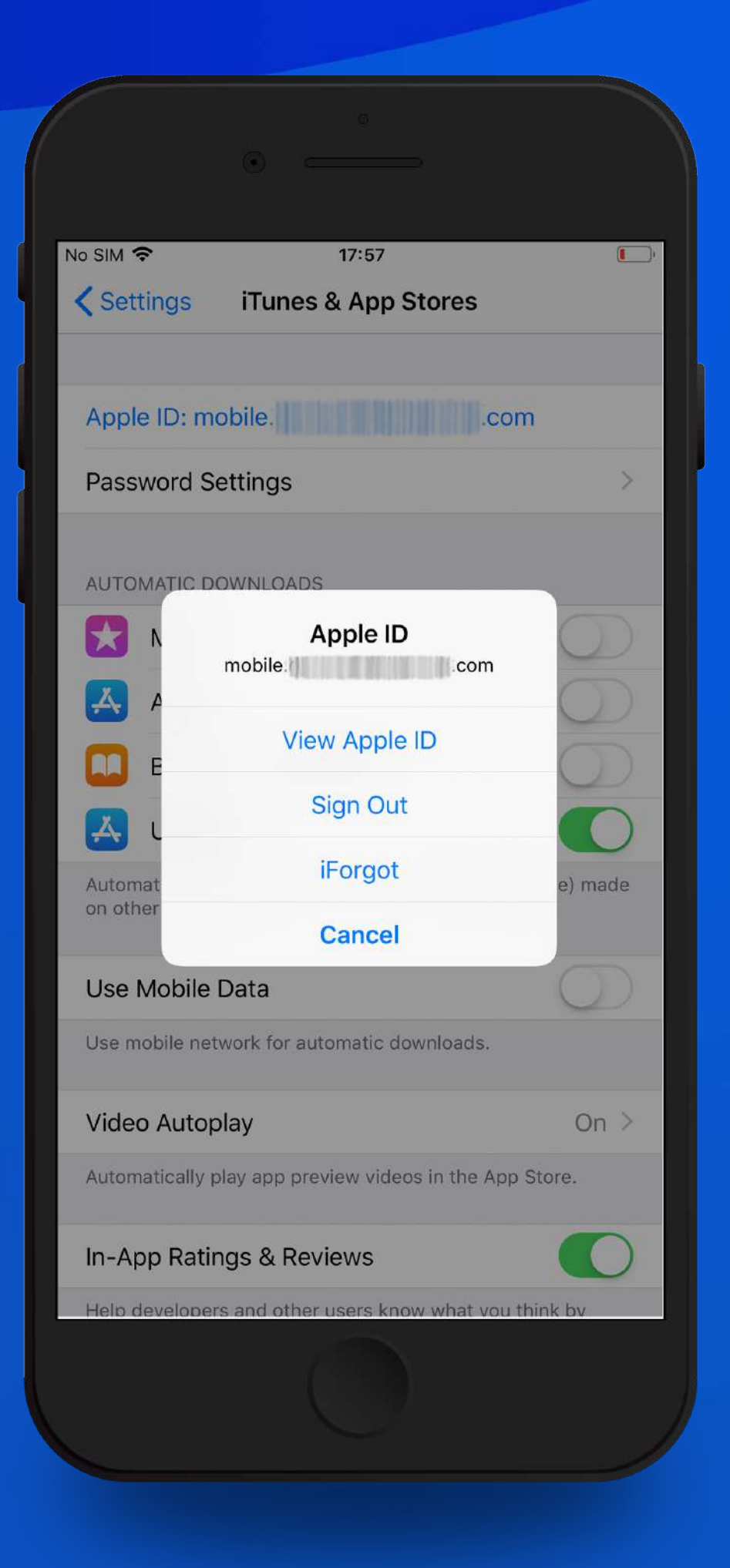

Go to step 3 and use your new account to Log In.

**Enjoy and happy betting, please rate the app on the App Store!**

**Mostbet.com application is available in App Store. In case if you didn`t find the Mostbet.com app in the Store of your Country, please follow the instruction below:**

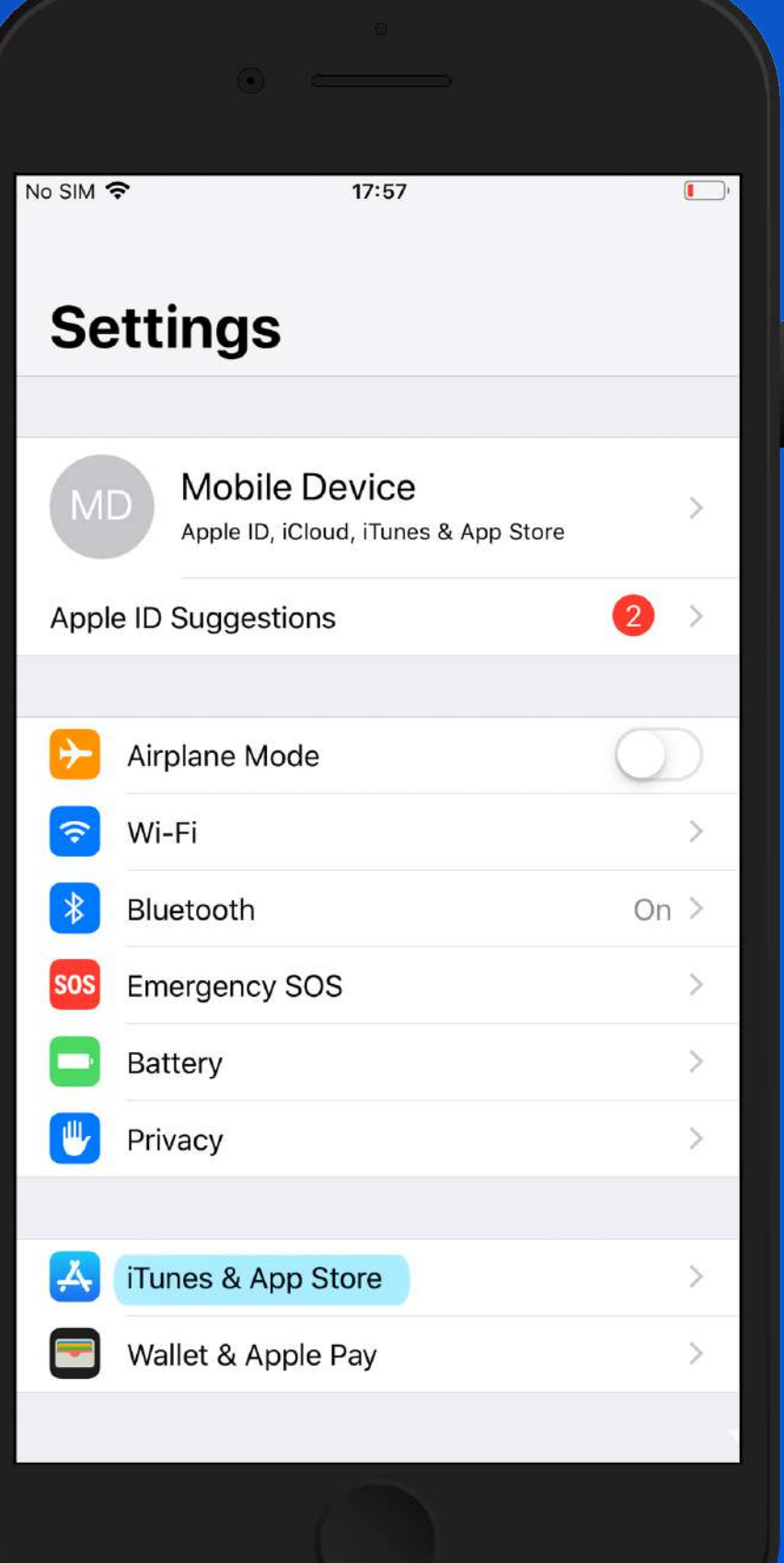

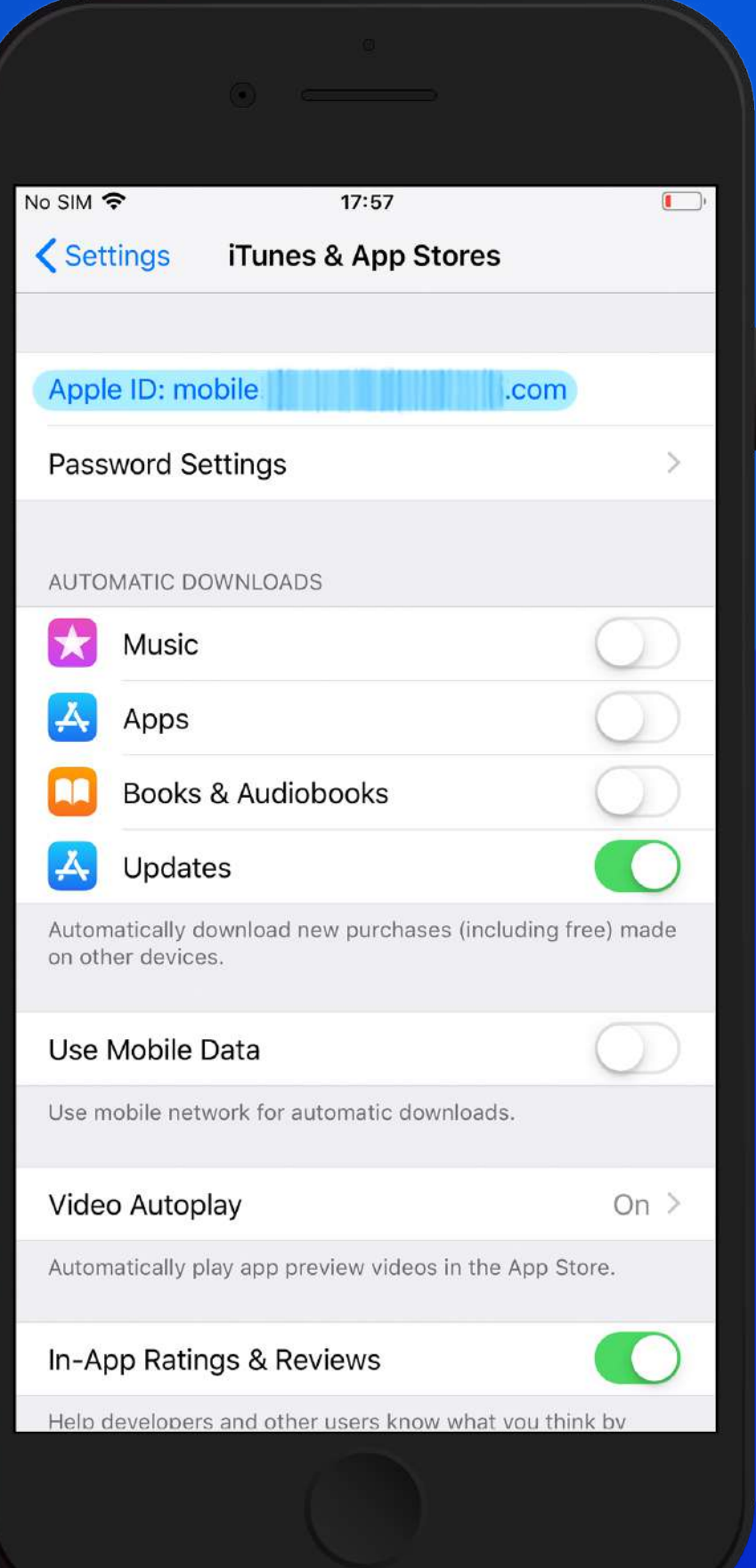

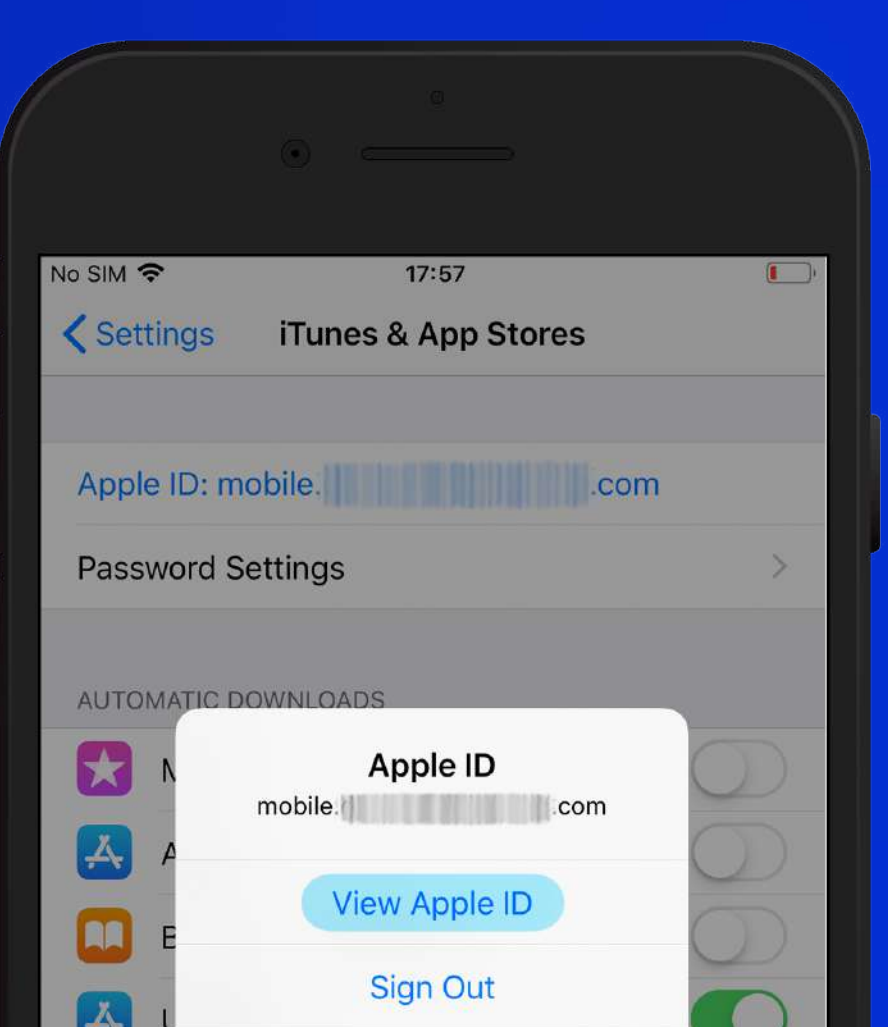